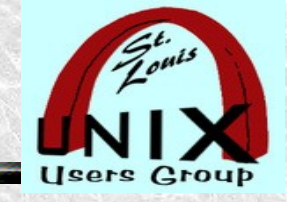

### **SimpleScreenRecorder**

### **Capturing Your Linux Workstation Screens**

By Stan Reichardt

Presentation shared with the

### [St. Louis Unix Users Group](https://www.sluug.org/)

2020-10-14

# Welcome

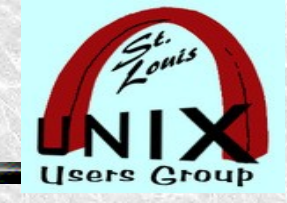

### **Introduction**

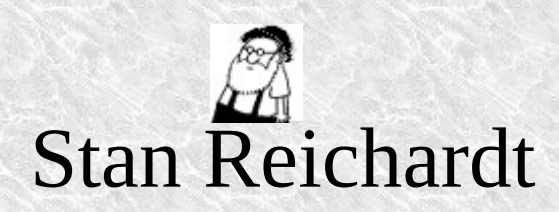

Currently Leader of the Newcomer Linux Users Group (NEWLUG) for Linux newcomers.

Currently Leading Advocate of the Saint Louis Computer Club (SLACC).

Currently Vice President St. Louis Unix Users Group (SLUUG).

Currently a member of the SLUUG Board of Governors.

Frequent participant at SLUUG Steering Committee.

Reluctant webmaster for SLUUG web pages.

Extensive hands on experience with Linux and other Operating Systems

[https://www.sluug.org/bio/Stan\\_Reichardt.shtml](https://www.sluug.org/bio/Stan_Reichardt.shtml)

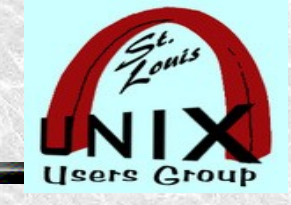

## **Description**

- A demonstration using *SimpleScreenRecorder* to capture Linux workstation video and sounds.
- So that a novice may learn **about** *it*.
- So that a novice may become **familiar with** *it*.
- **More about** *it*, than actually using *it*.

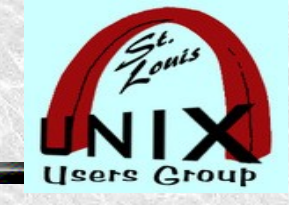

### **Overview**

The **SimpleScreenRecorder** tool is only on Linux. Not for other platforms (MS-Win, etc.).

**SimpleScreenRecorder** captures and saves the images and sounds you see and hear on your PC Workstation to a video.

No prior experience or exposure is assumed.

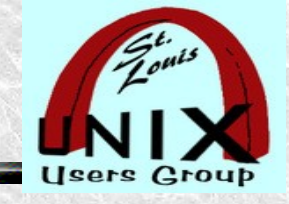

## **Agenda**

- A demonstration along the way (hopefully).
- Some terms and their significance.
- This introduction will be very basic. Later, there will be a link pointing to a much more complete, detailed and thorough video.
- This presentation is being recorded for later posting.

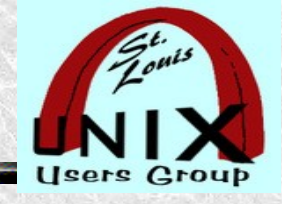

### **Points**

- Suggested points to cover:
- Who
- What
- Where
- When
- Why
- How

### NOT NECESSARILY IN THIS ORDER

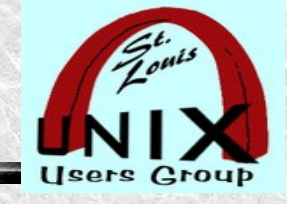

### **What is Screen Capture**

[https://en.wikipedia.org/wiki/Screen\\_capture](https://en.wikipedia.org/wiki/Screen_capture)

- **Screen capture** may refer to:
- **[Screencast](https://en.wikipedia.org/wiki/Screencast)**, also known as a video screen capture, a digital recording of computer screen output, often containing audio narration
- **[Screenshot](https://en.wikipedia.org/wiki/Screenshot)**, an image file which shows the content of a computer's screen at the moment of shot

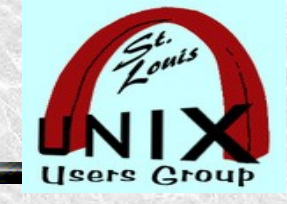

### **Screencasting**

<https://en.wikipedia.org/wiki/Screencast>

#### **Not to be confused with Screenshot or Screencam.**

A screencast is a digital recording of computer screen output, also known as a video screen capture or a screen recording, often containing audio narration. The term screencast compares with the related term screenshot; whereas screenshot generates a single picture of a computer screen, a screencast is essentially a movie of the changes over time that a user sees on a computer screen, that can be enhanced with audio narration and captions.

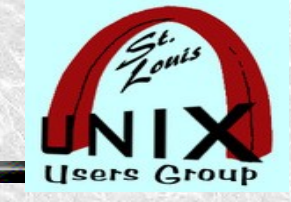

### **What Is SimpleScreenRecorder**

<https://www.maartenbaert.be/simplescreenrecorder/>

### What is SimpleScreenRecorder?

SimpleScreenRecorder is a Linux program that I've created to record programs and games. There were already a few programs that could do this, but I wasn't 100% happy with any of them, so I created my own.

My original goal was to create a program that was just really simple to use, but as I was writing it I started adding more and more features, and the result is actually a pretty powerful program. It's 'simple' in the sense that it's easier to use than ffmpeg/avconv or VLC, because it has a straightforward user interface.

-- Maarten Baert's website

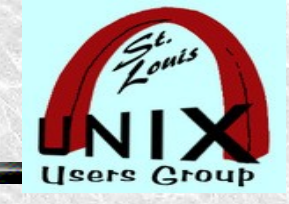

### **What Is SimpleScreenRecorder**

- Easy to use screen recording program for Linux that supports OpenGL and X11. ٠
- Free Linux Open Source Software (FLOSS) ~ Linux ONLY ٠
- **SimpleScreenRecorder** is a Linux screen recorder that supports X11 and  $\bullet$ OpenGL. It is easy to use, feature-rich, and has a Qt-based graphical user interface. It can record the entire screen or part of it, or record OpenGL applications directly. The recording can be paused and resumed at any time. Many different file formats and codecs are supported, and easy to add more.
- Created 2012-2013 and currently maintained code:  $\bullet$
- <https://github.com/MaartenBaert/ssr>  $\bullet$
- -- but also prepackaged for most popular Linux distros. $\bullet$

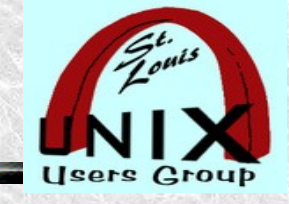

## **What Are Recording Needs**

- **Capturing Your Linux Workstation Screens**
- Screen
	- Computer desktop
	- Browser activity
- Sound
	- Include your voice
	- Include computer system sounds
- Camera
	- Include your face via a webcam (often for gaming)

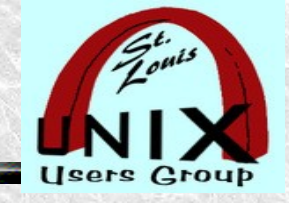

## **Recording Video and Sound**

*[A picture is worth a thousand words.](https://en.wikipedia.org/wiki/A_picture_is_worth_a_thousand_words)* -- Adage

...maybe a movie with sound is worth more.

- Capture images and screen recording.
- Capture your screen as well as record your narration.
- Capture your screen as well as record your narration with your front facing camera. ???

 $\bullet$ 

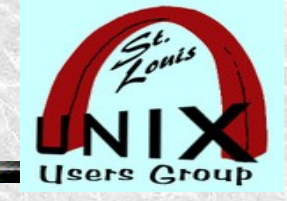

### **Why Screen Recording**

- As per studies, 90% of information entering the brain is visual and that visuals are processed 60,000 times faster in the brain than text.
- <https://usersnap.com/blog/screen-capture-tools/>

 $\bullet$ 

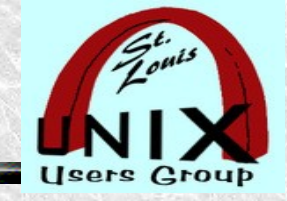

### **Why Screen Recording**

- As per studies, 90% of information entering the brain is visual and that visuals are processed 60,000 times faster in the brain than text.
- <https://usersnap.com/blog/screen-capture-tools/>

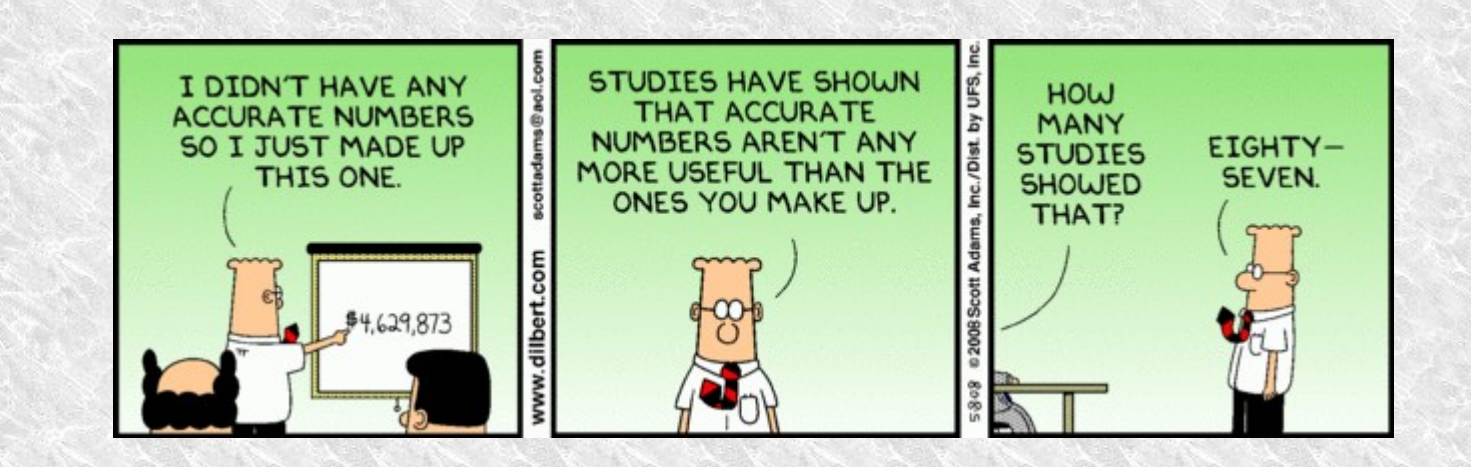

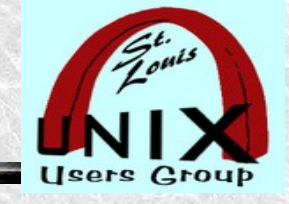

### **Alternatives for Screen Shots**

*MY FIRST SEARCHES*

- Loom ~MS-Win, macOS, Chromebooks
- Snagit Screen Capture  $\sim MS-Win$ , macOS
- $\cdot$  CloudApp  $\sim$  MS-Win, macOS

- *DID DEEP DIVE ON EACH OF ABOVE*
- *REALIZED WAS NOT WHAT WAS WANTED*
- *WE WANT SCREEN RECORDING*

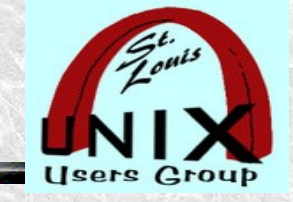

### **Best Screen Recording Alternatives**

<https://www.techradar.com/news/the-best-free-screen-recorder>

2020-10-12 ( Just a few days ago )

- *1. OBS Studio* ~MS-Win, macOS, Linux
- *2. FlashBack Express* ~MS-Win
- *3. Apowersoft Free Online Screen Recorder* ~MS-Win, macOS, and Linux (in browser)
- *4. Debut Video Capture* ~MS-Win
- *5. ShareX* ~MS-Win
- *6. Screencast-O-Matic* ~MS-Win, macOS, ChromeOS (in browser)

### **Best? Really?**

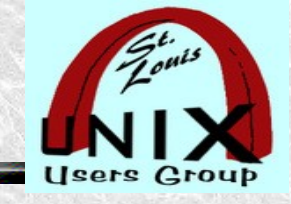

### **Alternatives for Screen Recording**

#### **Crowd sourced software recommendations**

<https://alternativeto.net/>

- OBS Studio MS-Win macOS Linux FreeBSD PortableApps.com  $\bullet$
- Camsta Studio MS-Win macOS  $\bullet$
- Bandicam Screen Recorder MS-Win  $\bullet$
- $Kazam \sim Linux$  $\bullet$
- VokoscreenNG  $\sim$  MS-Win, Linux
- CamStudio~ discontinued and problematic  $\sim$  MS-Win, PortableApps.com  $\begin{array}{c} \bullet \\ \bullet \end{array}$
- Loom  $\sim$  MS-Win, macOS, Web, iPhone, Chrome  $\bullet$
- Action!  $\sim$  MS-Win, Steam (?)  $\bullet$
- ActivePresenter ~ MS-Win, macOS continued next slide ٠

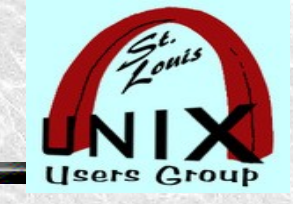

### **Alternatives for Screen Recording**

#### **Crowd sourced software recommendations**

<https://alternativeto.net/>

- recordMyDesktop  $\sim$  discontinued  $\sim$  BSD, Linux  $\bullet$
- oCam ~MS-WIN  $\bullet$
- Screencast-O-Matic ~MS-Win, WEB (WARNING TROJANS)  $\bullet$
- ScreenFlow  $\sim$  macOS  $\bullet$
- FlashBack  $\sim$  MS-Win  $\bullet$
- Wink  $\sim$  MS-Win, Linux
- Screenbits  $\sim$  MS-Win, Steam  $\bullet$
- Debut  $\sim$  MS-Win, macOS  $\bullet$
- Free Screen Video Recorder  $\sim$  MS-Win ٠

continued next slide Slide 18

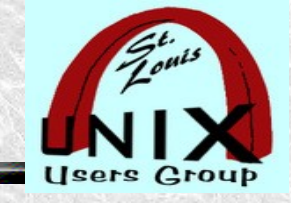

### **Alternatives for Screen Recording**

#### **Crowd sourced software recommendations**

<https://alternativeto.net/>

- Deepin Screen Recorder  $\sim$  Linux, Deepin  $\bullet$
- Free Cam  $\sim$  MS-Win  $\bullet$
- Krut  $\sim$  MS-Win, Linux (Discontinued)  $\bullet$
- LoiLo Garme Recorder ~MS-Win (Discontinued)  $\bullet$
- Screencast Capture Lite  $\sim$  MS-Win (Discontinued)  $\bullet$
- HyperCam ~MS-Win (Discontinued)  $\begin{array}{c} \bullet \\ \bullet \end{array}$
- Movavi Screen Recorder  $\sim$  MS-Win, macOS  $\bullet$
- Screenflick  $\sim$  macOS  $\bullet$
- $X$ box Game Bar  $\sim$  MS-Win ...and many many more  $\bullet$

**SimpleScreenRecorder** 2020-10-14

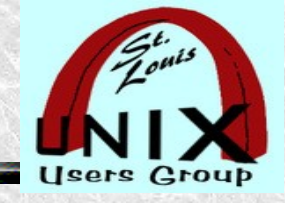

### **Platforms**

- Microsoft Windows  $\bullet$
- macOS (Apple MAC)  $\bullet$
- BSD  $\bullet$
- Linux **!!!ONLY ON LINUX!!!**  $\begin{array}{c} \bullet \\ \bullet \end{array}$
- iPhone  $\bullet$
- Android $\bullet$

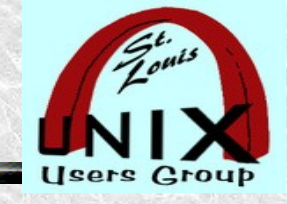

### **Use SimpleScreenRecorder**

- Record (capture) your screen
- Edit or annotate (optional)
- Share (optional)

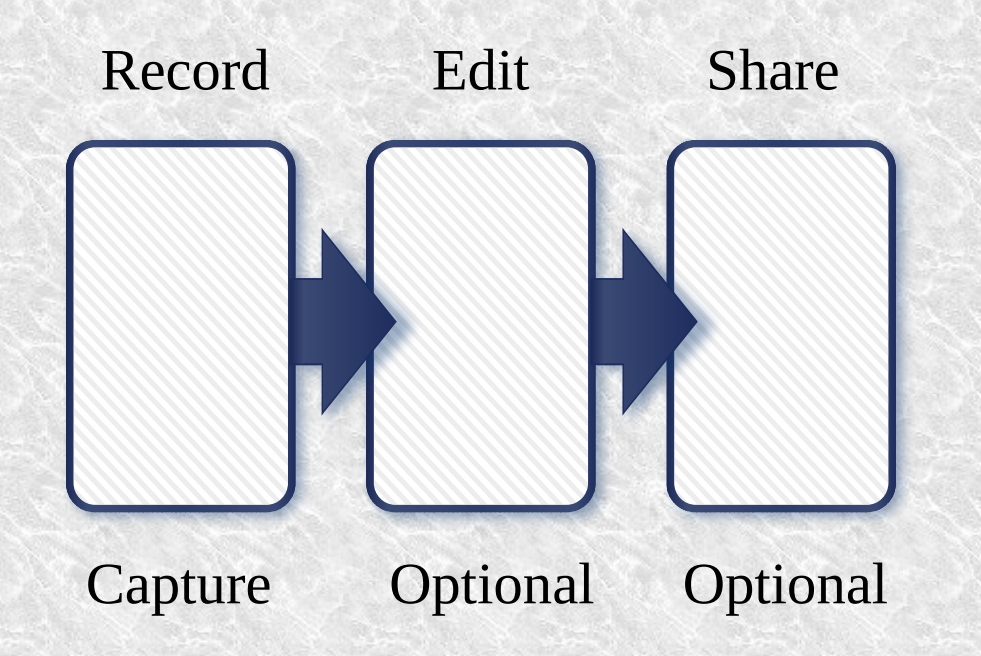

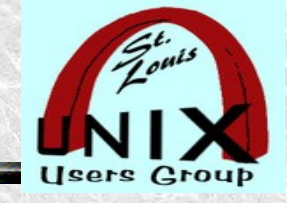

## **Security**

Known bugs, conflicts, issues or vulnerabilities. Estimate cost or value of loss. Work around alternatives, patches, or solutions. What could possibly go wrong?

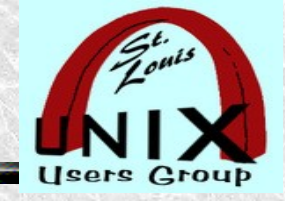

### **Privacy**

There isn't any.

When you are participating in a remote video session, anybody in session can record what they see and hear.

Everything you see is recorded. So, be careful where you are looking.

What else could possibly go wrong?

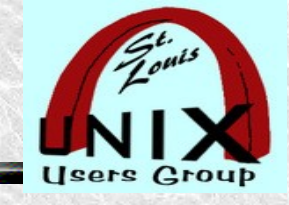

### **Installation**

- GNU General Public License
- FOSS  $\sim$  No cost  $\sim$  Free.
- Prerequisites:
	- user@example  $\sim$ : aptitude show simplescreenrecorder
- Repository: [github.com/MaartenBaert/ssr](http://github.com/MaartenBaert/ssr)
- Website: [www.maartenbaert.be/simplescreenrecorder](http://www.maartenbaert.be/simplescreenrecorder)
- In LinuxMint and other Linux distro repositories:
	- **user@example ~: sudo apt install simplescreenrecorder**

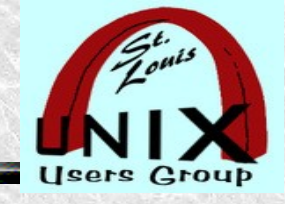

### **Other Internet Resources**

SimpleScreenRecorder

<https://alternativeto.net/list/9850/free-opensource-screencasting>

- Comparison of screencasting software [https://en.wikipedia.org/wiki/Comparison\\_of\\_screencasting\\_software](https://en.wikipedia.org/wiki/Comparison_of_screencasting_software)
- Joe Collins ...about Open Source computing and Desktop Linux. <https://www.ezeelinux.com/>
- **A much more complete, detailed and thorough video:**
	- \* A Look At SimpleScreenRecorder •Aug 26, 2016
	- [https://www.youtube.com/watch?v=l\\_JtUW2iC74](https://www.youtube.com/watch?v=l_JtUW2iC74)  $*$

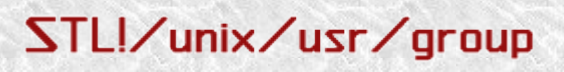

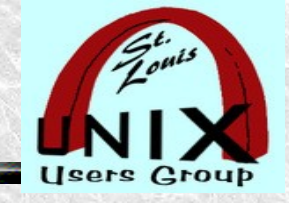

### **Demonstration**

**If appropriate, possible, and time allowing:** Demonstrate the material covered. Refer to the practical context again. Encourage audience participation. Clarify questions during demonstration.

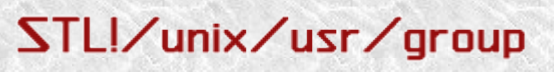

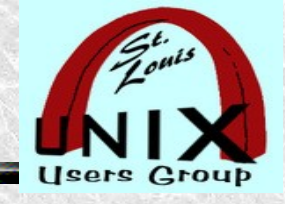

### **Summary**

Summarize the material covered. Refer to the practical context again. Ask for audience feedback about the session. Address Frequently Asked Questions (FAQ).

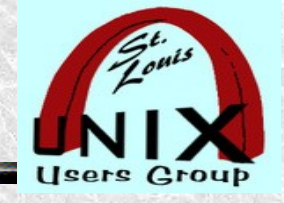

### **Later**

### Your feedback is always welcome! **Subscribe to our mail lists: ANNOUNCE DISCUSS STEERCOM** <https://www.sluug.org/mailman/info> **View our Presentation Archives:** <https://www.sluug.org/resources/presentations/> **We are educational, free, and secure!**

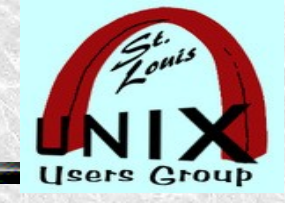

### **Share**

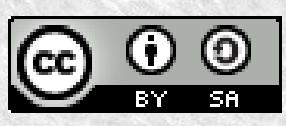

- This work is licensed under a Creative Commons Attribution-ShareAlike 3.0 Unported License.
- <https://creativecommons.org/licenses/by-nc-sa/3.0>
- It makes use of the works of Elves, Dwarfs, Giants (we stand on their shoulders), Gnomes, Small Smurfs and Bob the Builder.

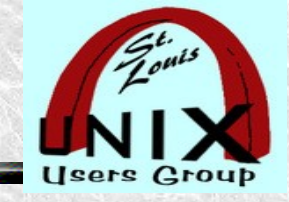

### **SimpleScreenRecorder**

### **Capturing Your Linux Workstation Screens**

By Stan Reichardt

Presentation shared with the

### [St. Louis Unix Users Group](https://www.sluug.org/)

2020-10-14

# What are your Questions?